# **SETTING SALES GOALS**

The NCR Console Advanced Reporting module allows you to set sales goals and track your performance to ensure your store is trending in the right direction. To set a sales goal:

- 1. Log in to NCR Console, go to the **Store** tab and click on **Planning**
- 2. Click Sales Target
- 3. Click the target you wish to set

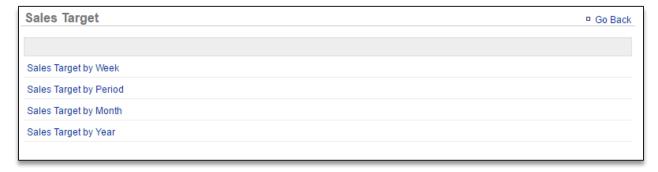

## TO SET A SALES GOAL BY WEEK

- 1. Click Sales Target by Week from the Sales Target screen
- 2. Select Click to set Sales Target for the week you wish to set a target for

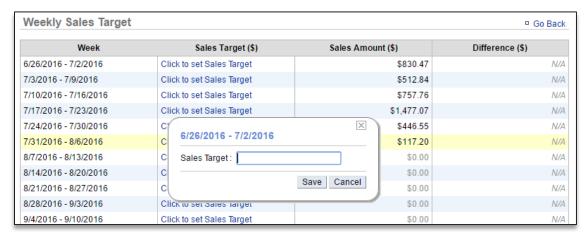

3. Enter the sales target and click Save

## TO SET A SALES GOAL BY PERIOD

- 1. Click Sales Target by Period from the Sales Target screen
- 2. Select Click to set Sales Target for the period you wish to set a target for

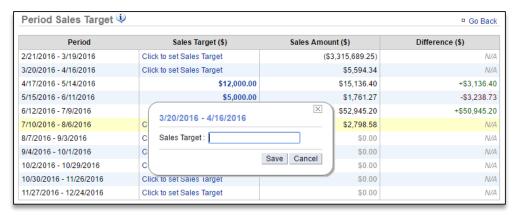

3. Enter the sales target and click Save

## TO SET A SALES GOAL BY MONTH

- 1. Click Sales Target by Month from the Sales Target screen
- Select Click to set Sales Target for the week you wish to set a target for
  - Enter the sales target in the open cell; OR
  - If you have prior year sales for the month you select, you have the option to select Suggestion.
    This will expand additional options
    - a. Click the drop down arrow next to **Add** to select a percentage increase
    - b. Select Click to use suggested target to autofill the open cell

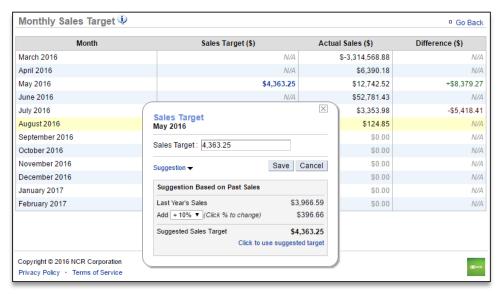

3. Click Save

## TO SET A SALES GOAL BY YEAR

- 1. Select Sales Target by Year from the Sales Target screen
- 2. Select Click to set Sales Target for the year you wish to set a target for
  - Enter the sales target in the open cell; OR
  - If you have prior year sales for the year you select, you have the option to select Suggestion.
    This will expand additional options
    - a. Click the drop down arrow next to **Add** to select a percentage increase
    - b. Select Click to use suggested target to autofill the open cell

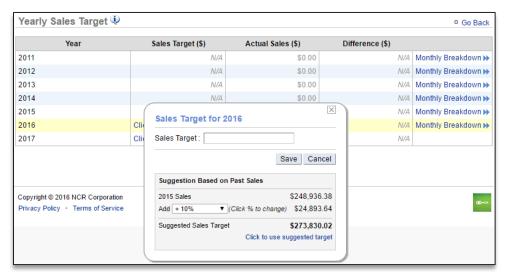

## 3. Click Save

• Once a yearly goal has been set, you can view a per month breakdown by clicking **Monthly Breakdown** to the right of the year you want to view.

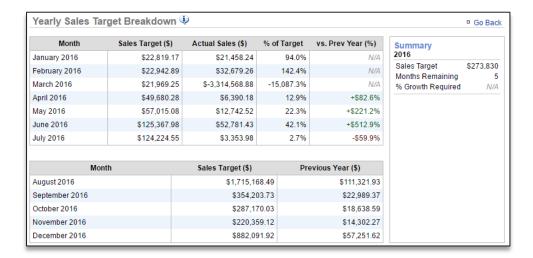